# **Exploring the Laplacian in Computer Graphics**

Crane He Chen The Johns Hopkins University

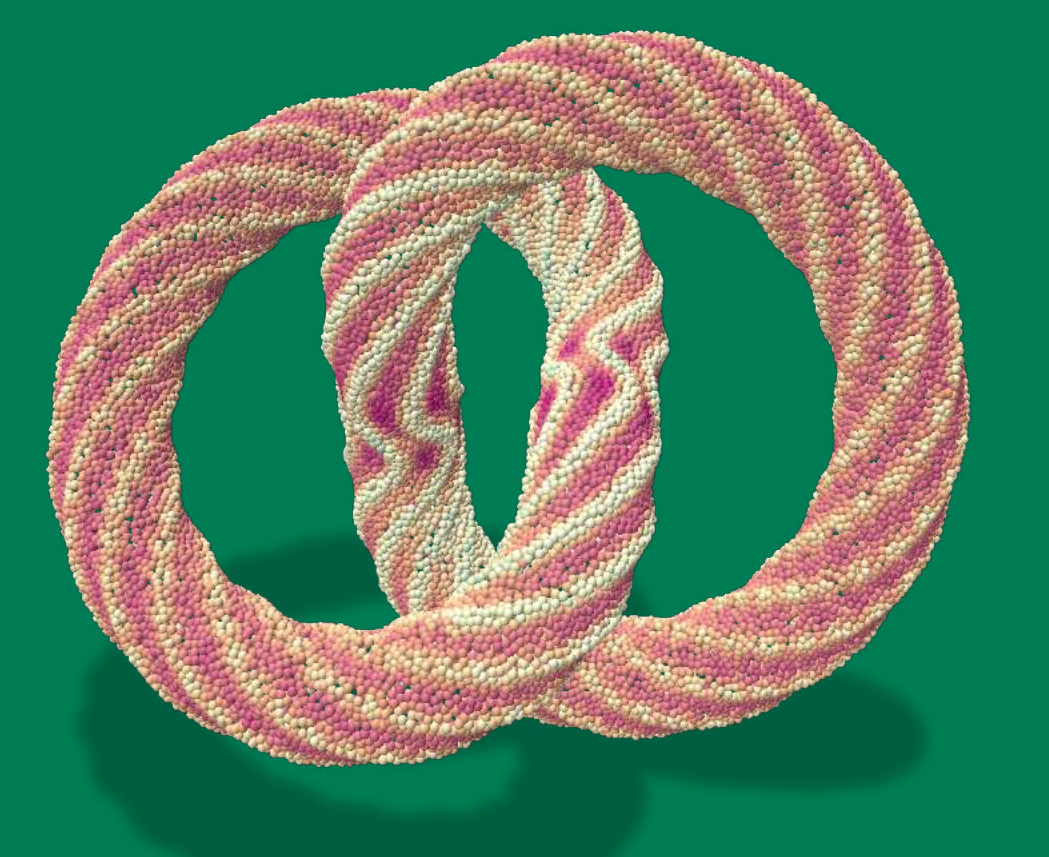

**2023 Fall**

Week 2

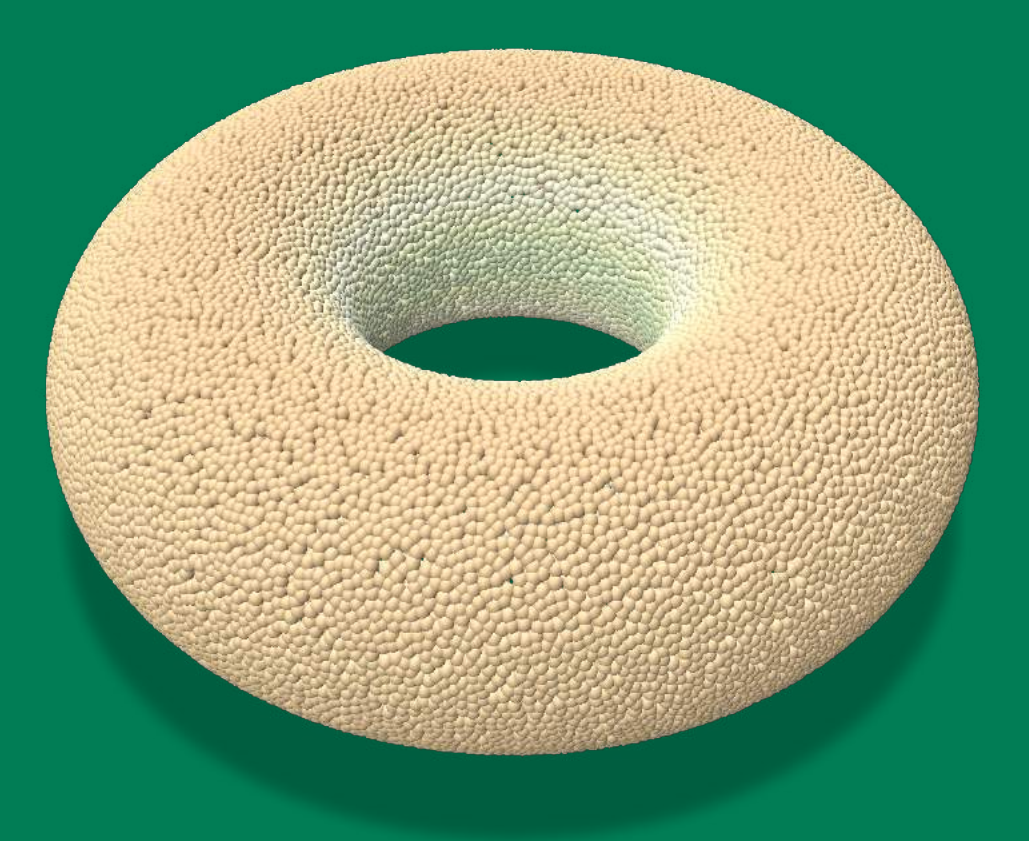

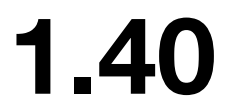

# **Logistic**

- Next week is critical hands-on part. Make sure you bring a laptop.
- I will post videos about how to install CMake on MacOS/Windows/Linux.
- I want to ask if you are comfortable or not if I record this lecture and post it online.
	- A. If yes, can you fill in this **Student Information Release Authorization form** for me?
	- https://registrar.jhu.edu/guidelines-for-recording-class-meetings/
	- B. If not, I will edit the video and delete the part with your voice.

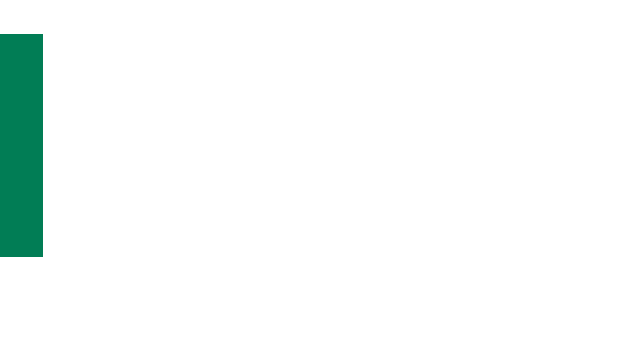

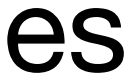

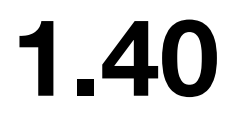

# C++ or Python?

My recommendation (in the context of computer graphics):

# simpler B python

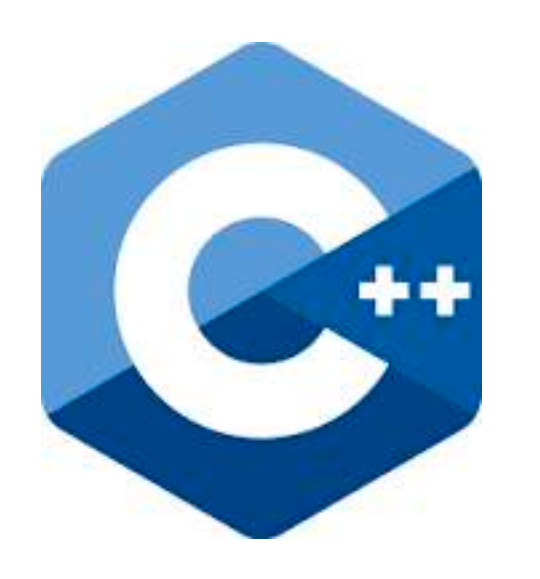

• Management/quick check of data

• Algorithms

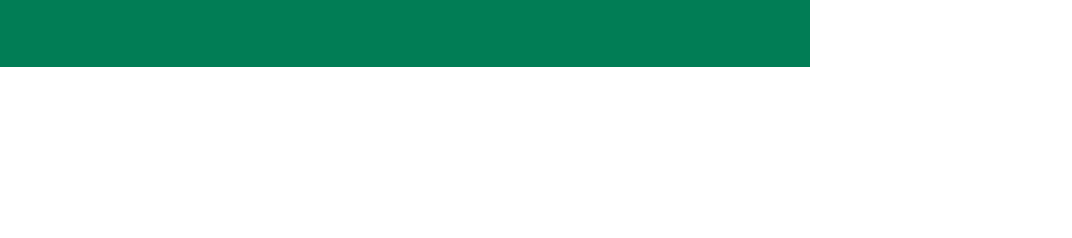

flexibility to modify libraries

Image credits: Adobe image stock **JHU 500.111.40**

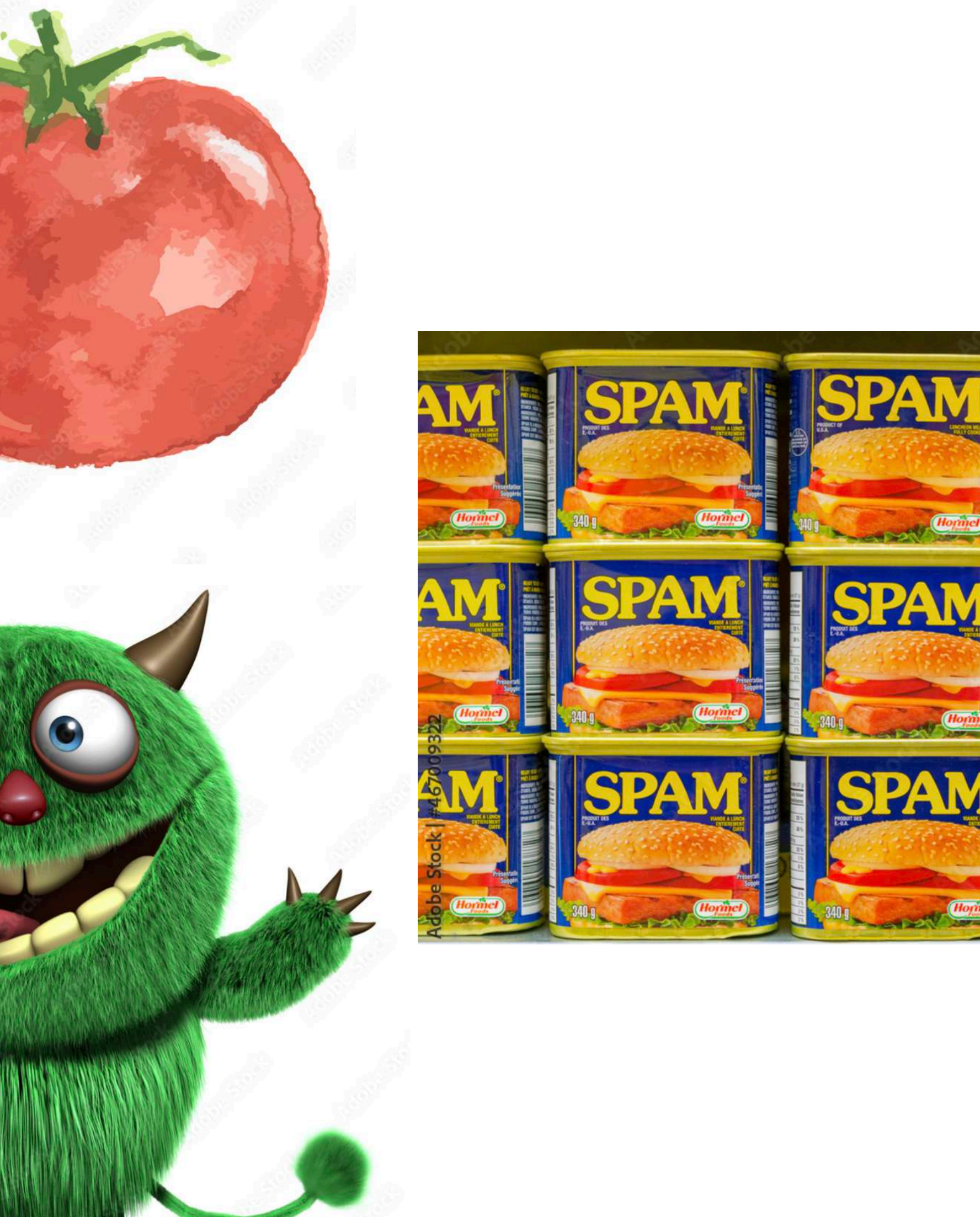

SPAT

**SPA** 

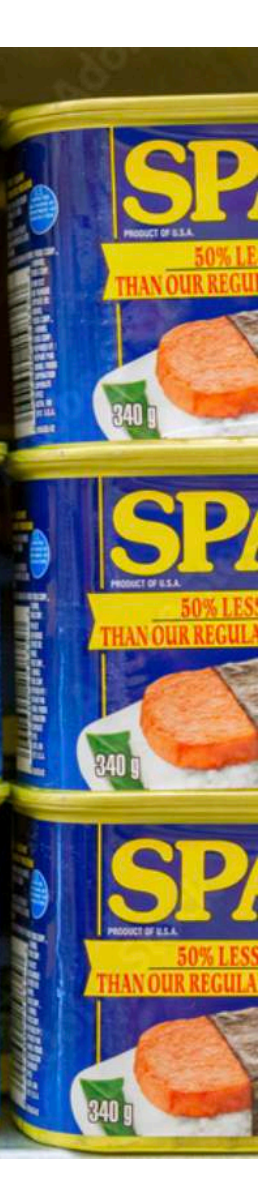

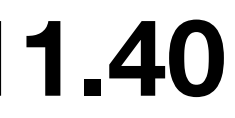

# **90% of the information processed by the brain is visual.**

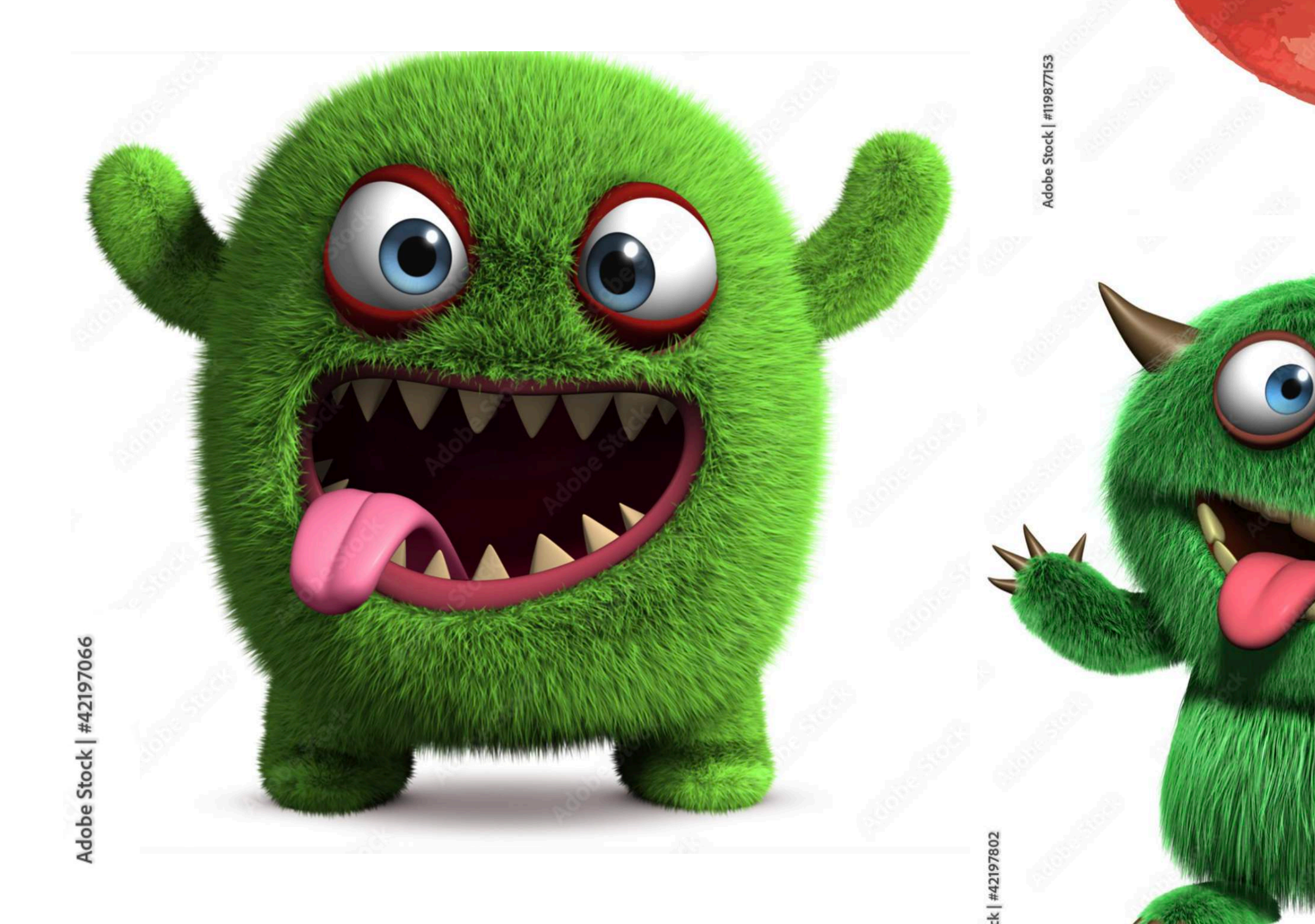

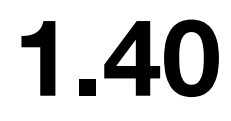

# Images

# **How are images captured?**

# Photo-realistic images

• Captured by camera • Rendered by computer from 3D scene • Generated by AI

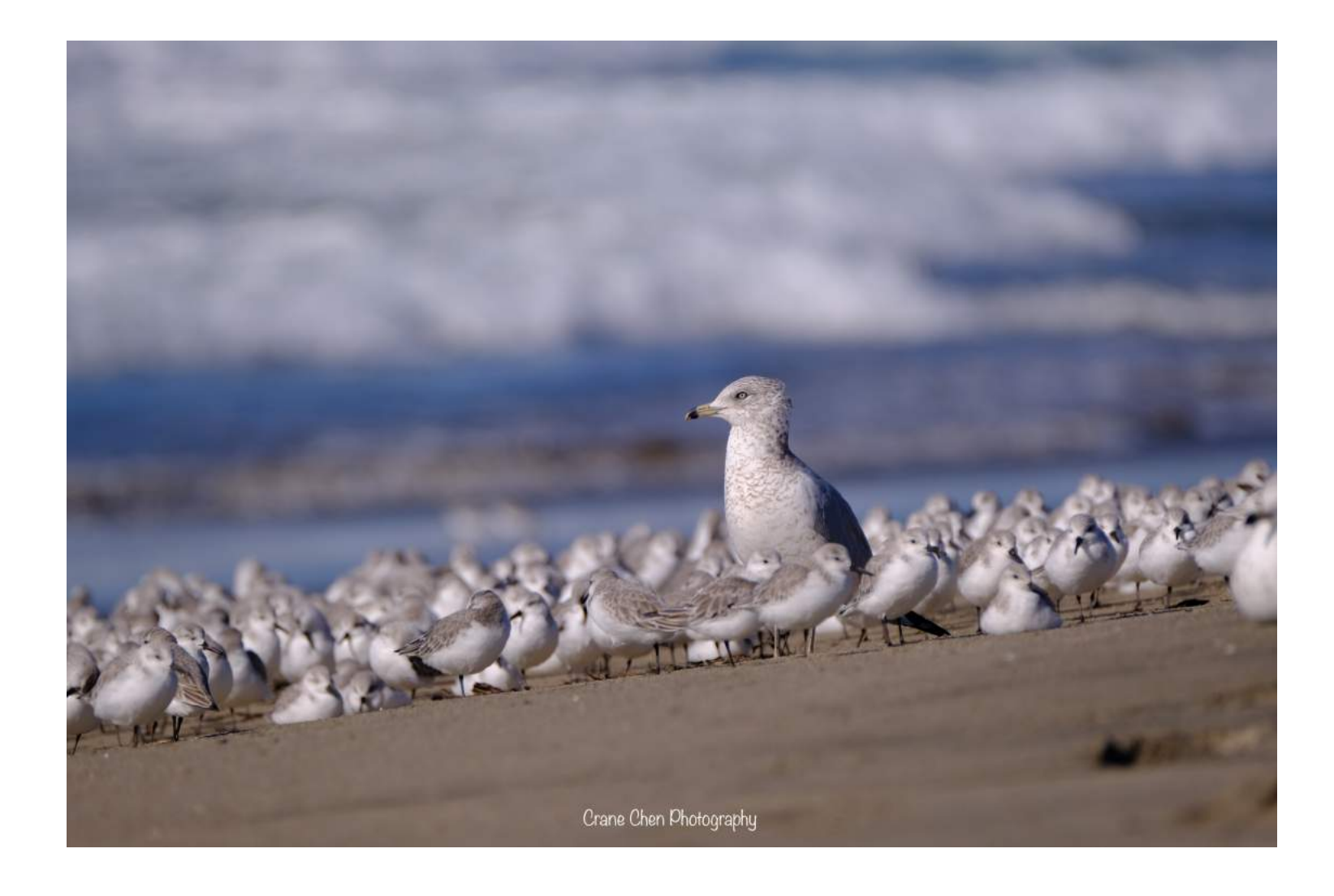

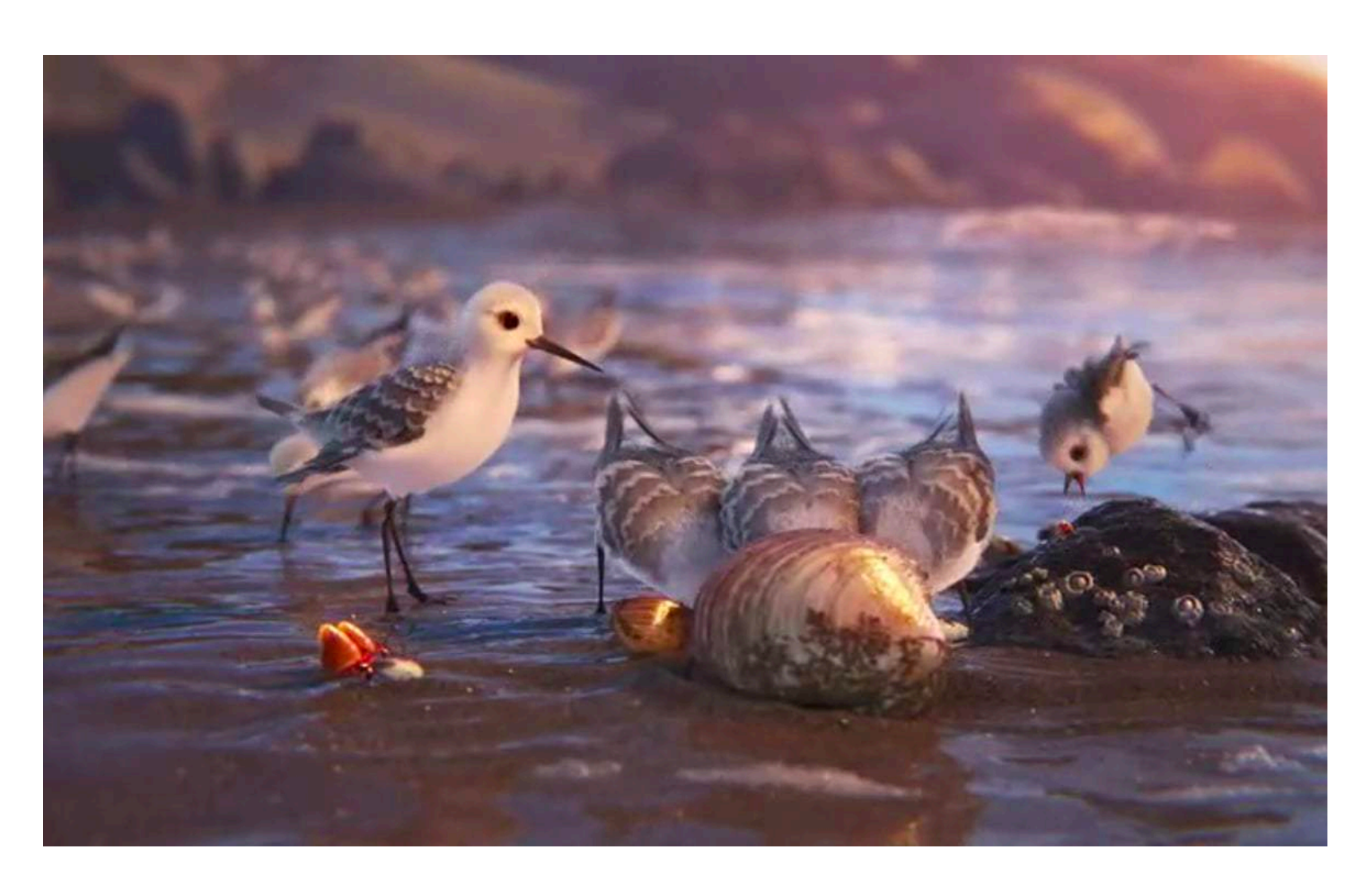

Image credits: my photography, Pixar's movie Pipper, Adobe image stock

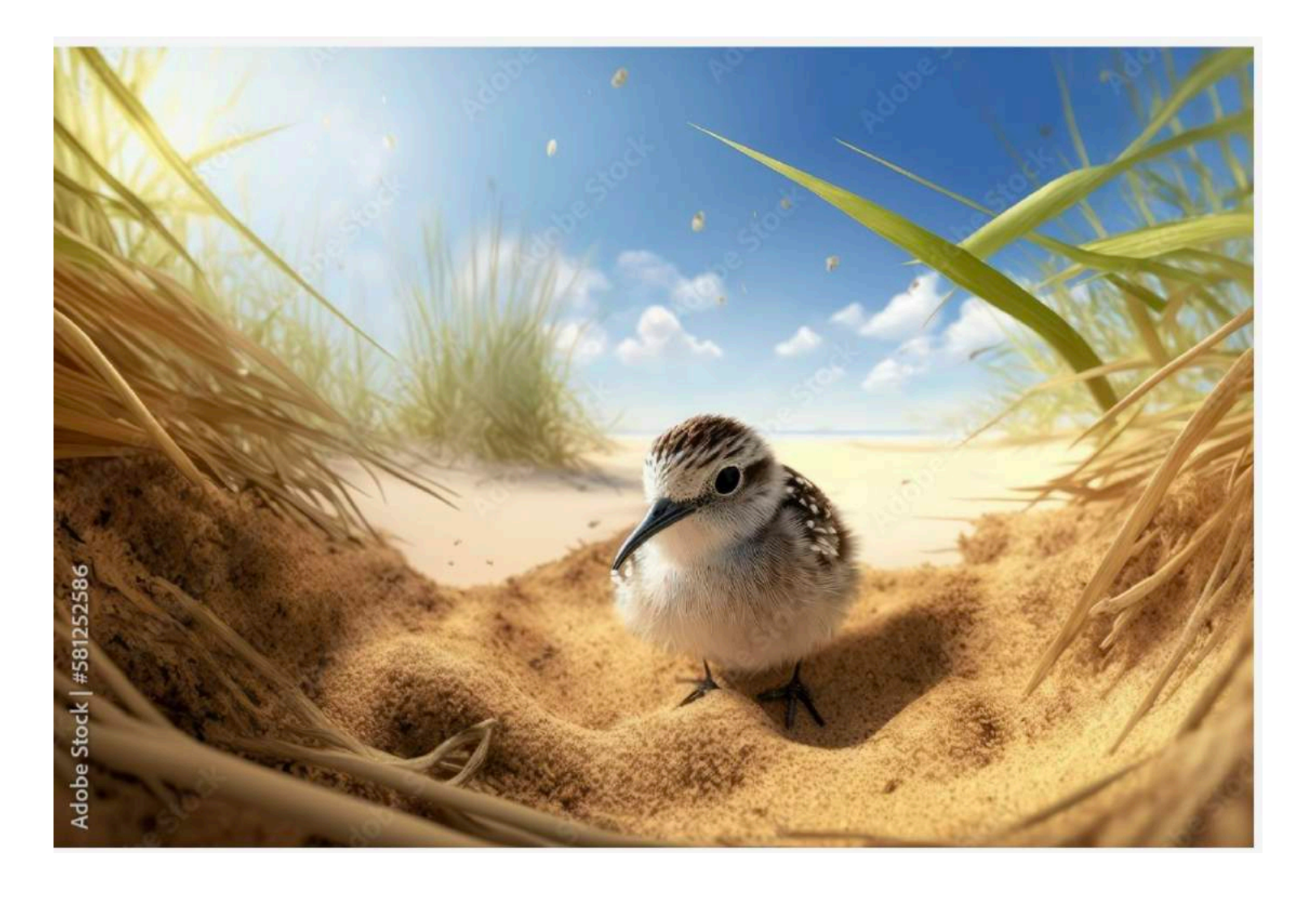

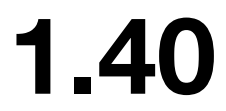

# **How are images captured?**

Non photo-realistic images

• Created by Artist • Generated by AI

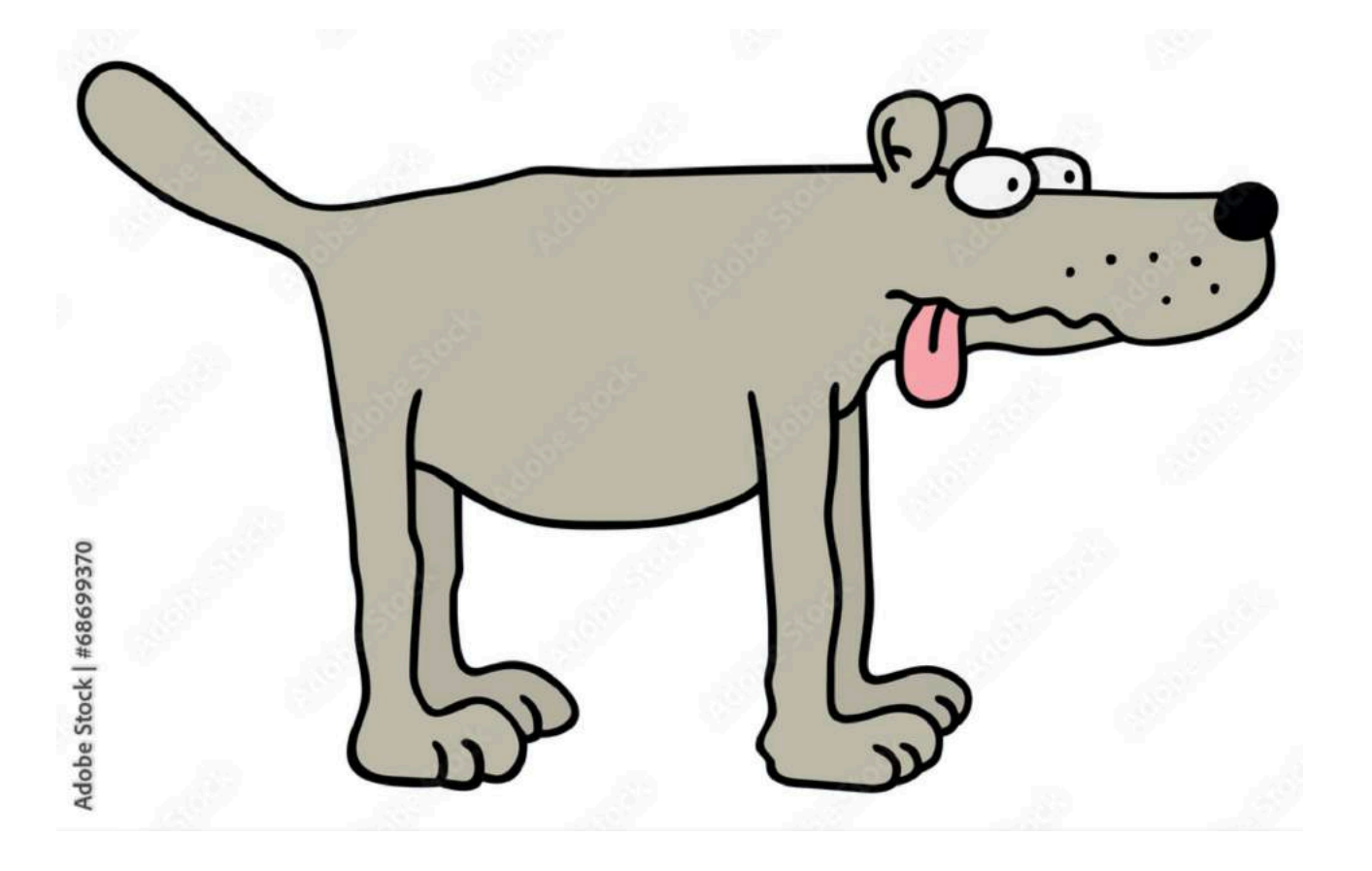

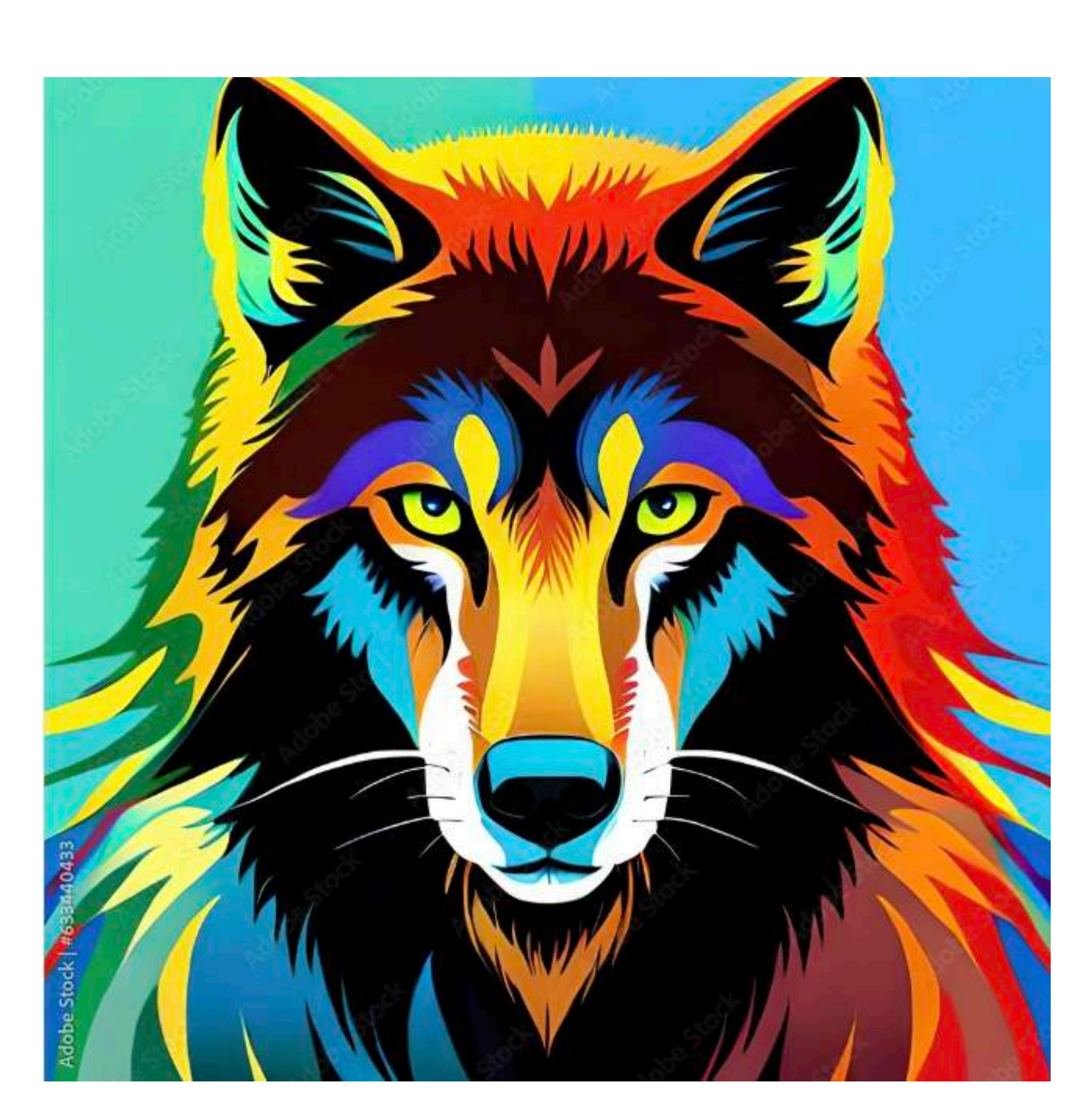

#### Image credits: Adobe image stock

## **How are images stored in a computer?**

- Imagine you have a cuboid, whose Wcm x Hcm x Dcm
- Now, stop thinking about cm, replace it with different unit called "pixel" for W and H, while D has no unit.
- 

W

• This cuboid has an official name in the context of visual data, we call it "regular grid"

H

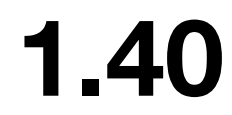

3

• WxH is the resolution of your image, 3 represents 3 channels, red, green, blue

pixel values (Usually ranges 0~255 integer or 0~1 float)

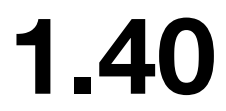

# **How do I access and visualize images from my code?**

• The IO of image processing libraries, (e.g. pillow)

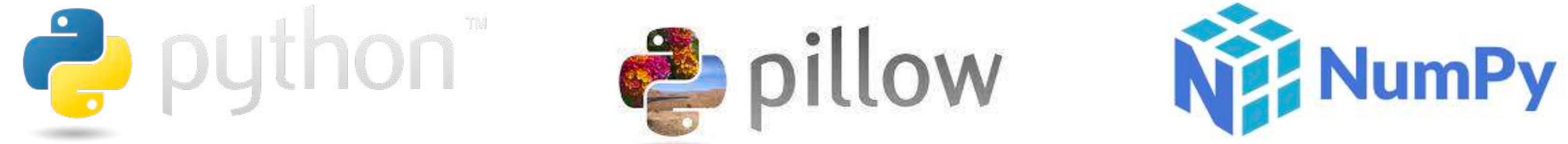

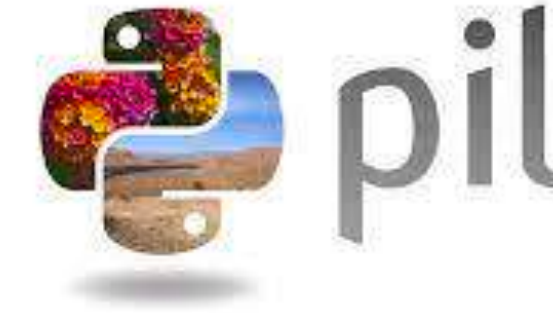

from PIL import Image

```
# Open an image file
image path = "example.jpg" # Replace with the path to your image file
image = Image.open(image.path)# Get dimensions
width, height = image.sizeprint(f''Image Dimensions: Width = {width}, Height = {height})# Show the image
image.show()
```
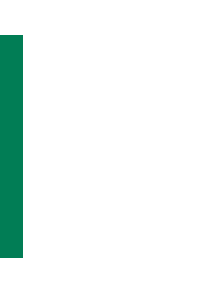

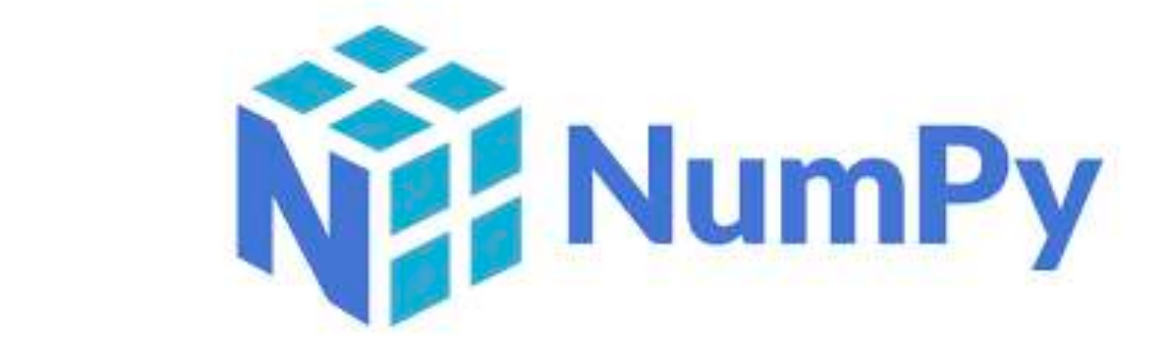

## **JHU 500.111.40**

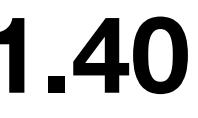

# **What's a mesh?**

• some sort of fabric with holes?

• a representation of 3D models

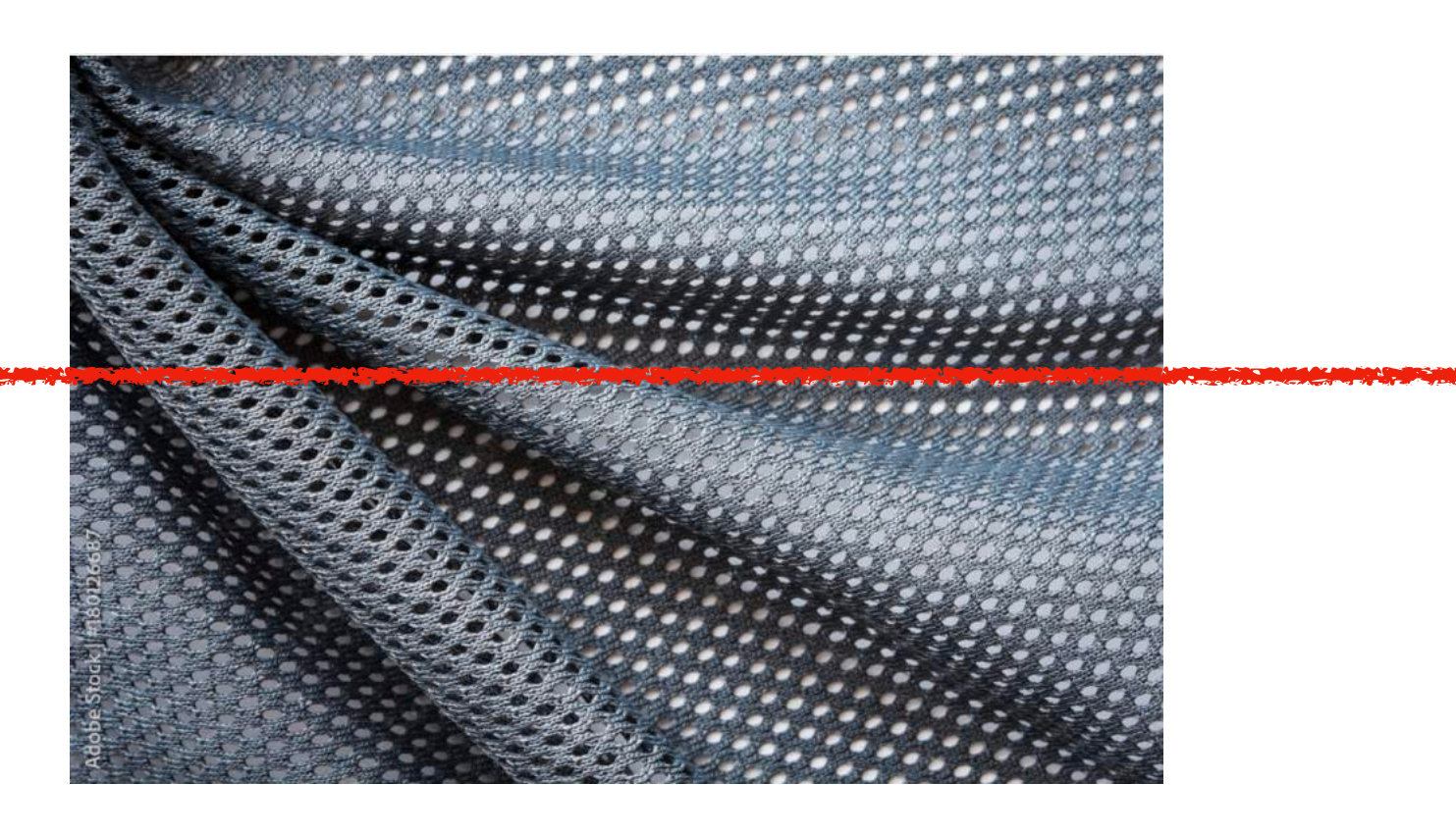

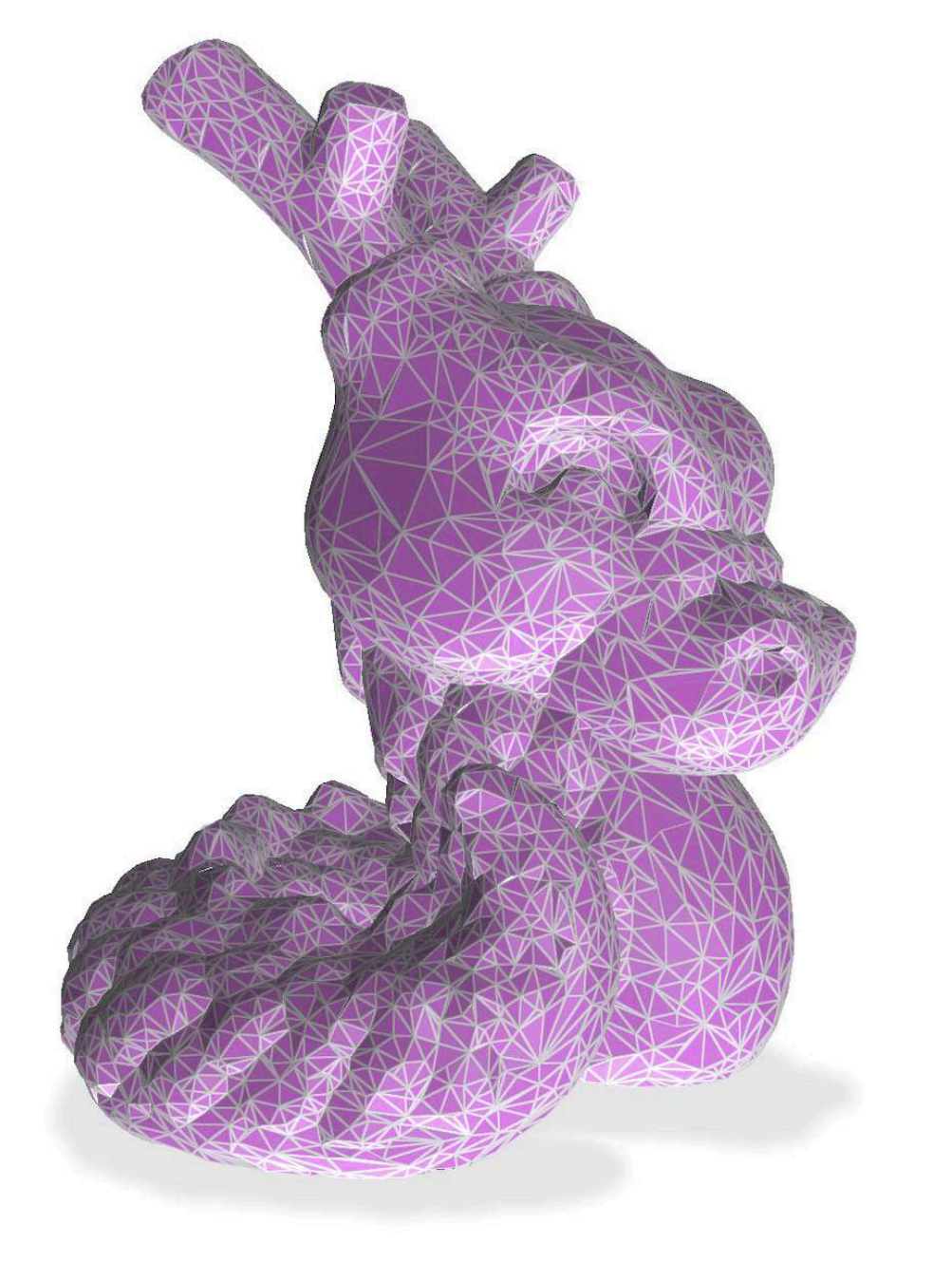

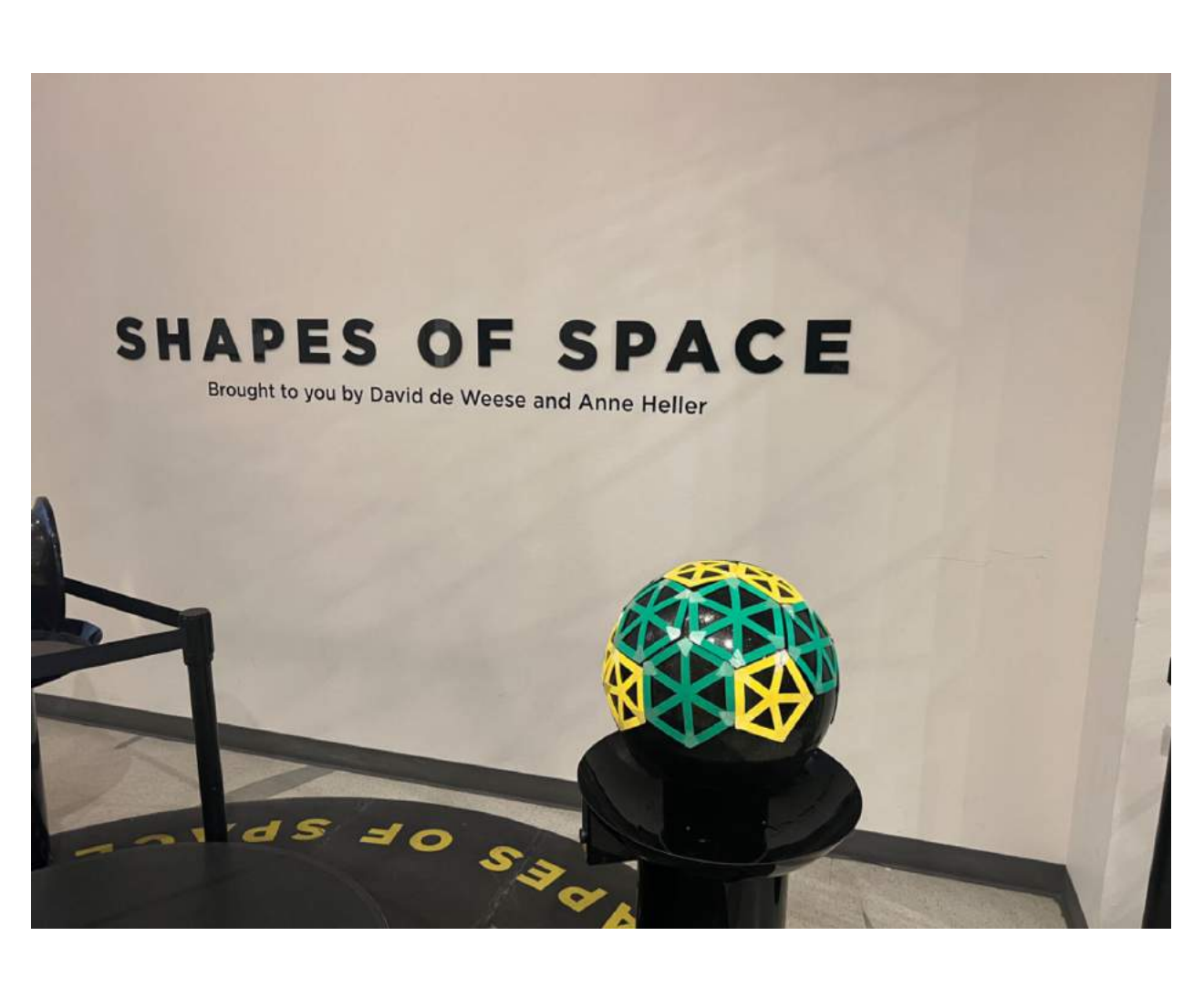

National Museum of Mathematics, NYC

#### **JHU 500.111.40**

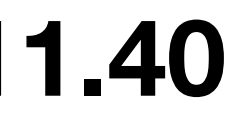

# **How are meshes captured?**

- Created by Artists
- Reconstructed by algorithms
- What about the old days?

In 1972, University of Utah……

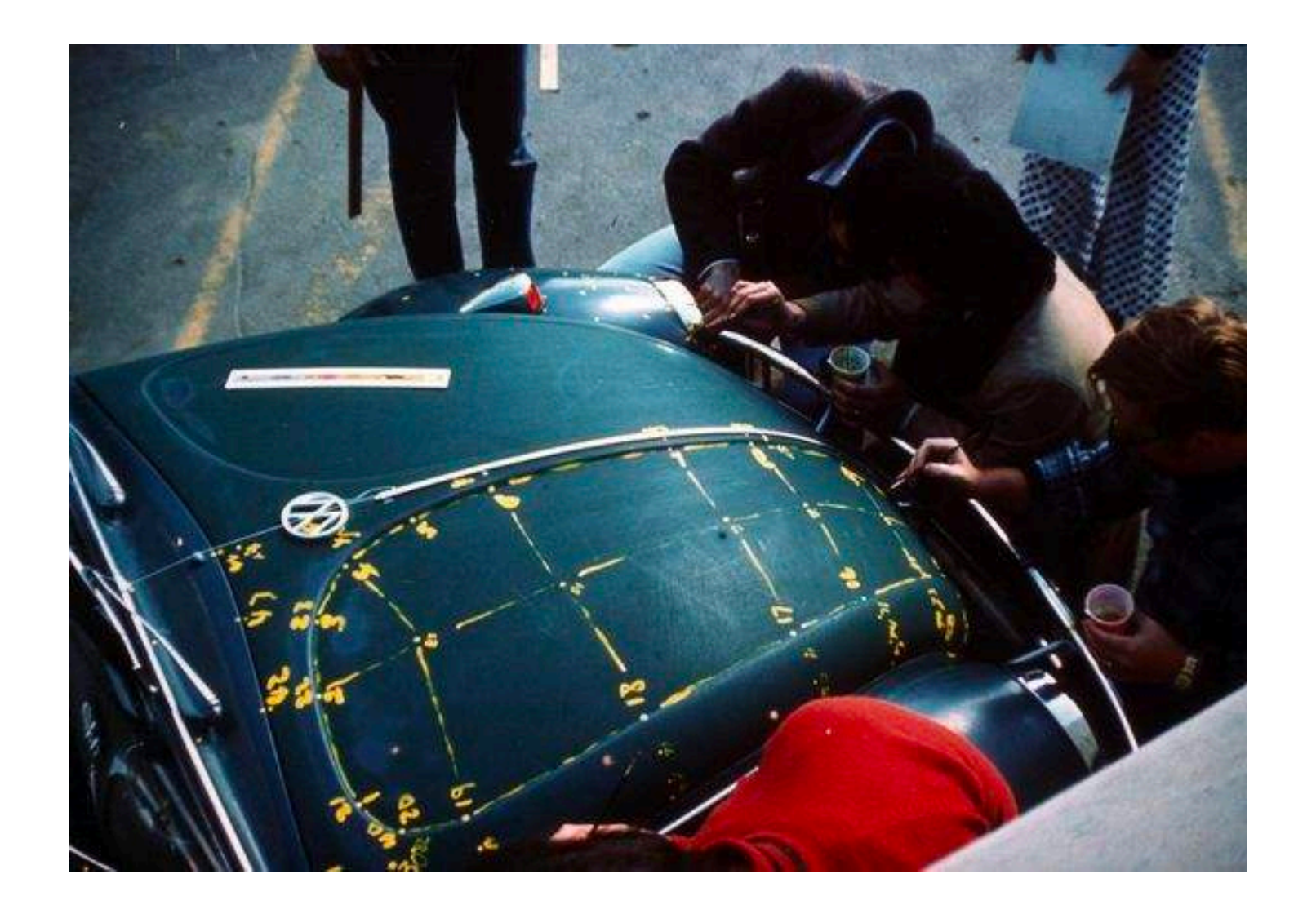

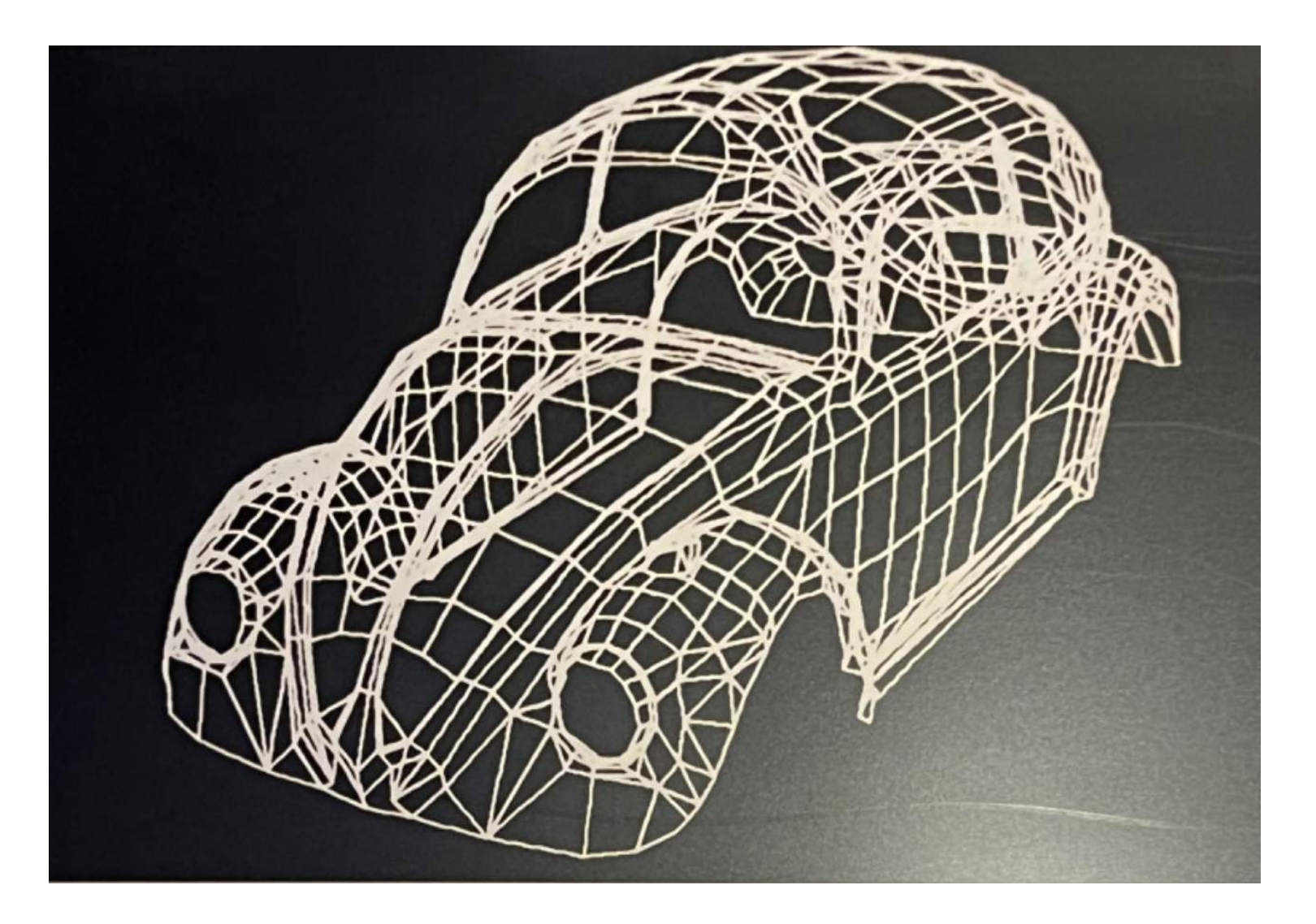

Sutherland's Volkswagen, Computer History Museum, Mountain View, CA

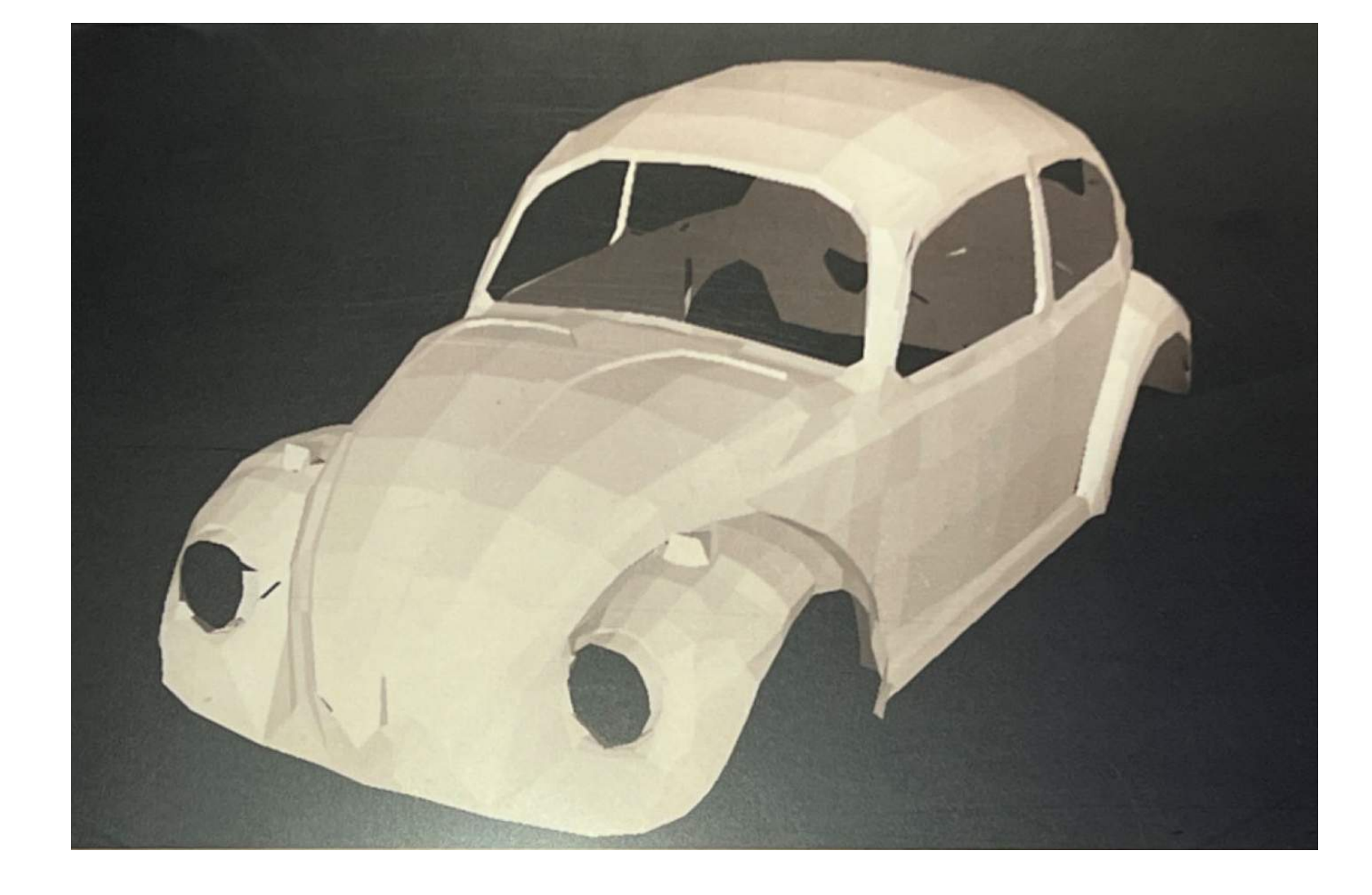

## **JHU 500.111.40**

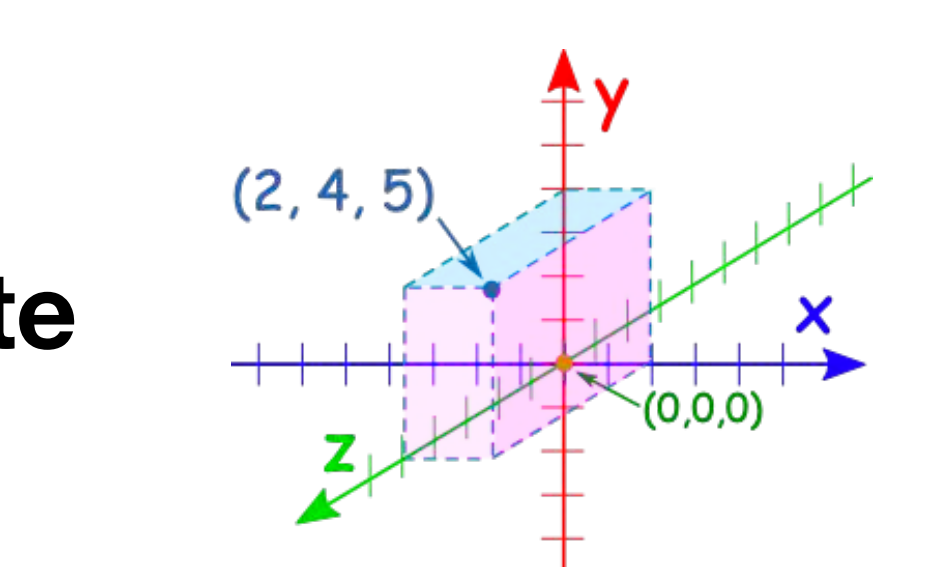

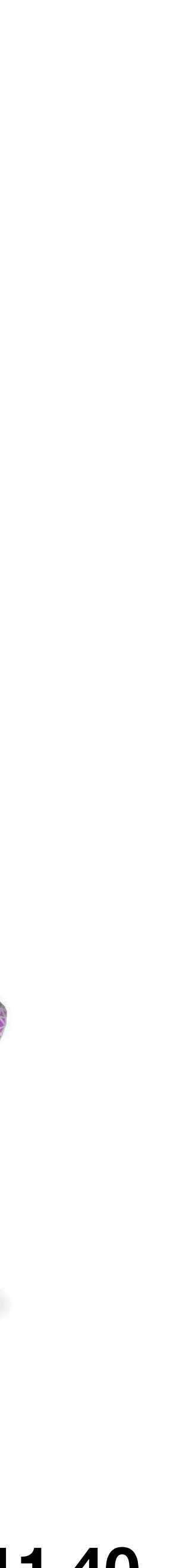

# **How are meshes stored in a computer?**

- For simplicity, let's think about triangle meshes now. Meaning, you are covering arbitrary surface with triangles, no seam, no overlapping
- For each triangle, how many vertices, edges, faces do you have?

• Now, think about this entire dragon you just tiled with many triangles, if you have "n" triangles, "f" faces. You are allowed to use Microsoft Excel to create tables. Can you think of a way to store this triangle on your computer?

### **Hint: you may have a coordinate**

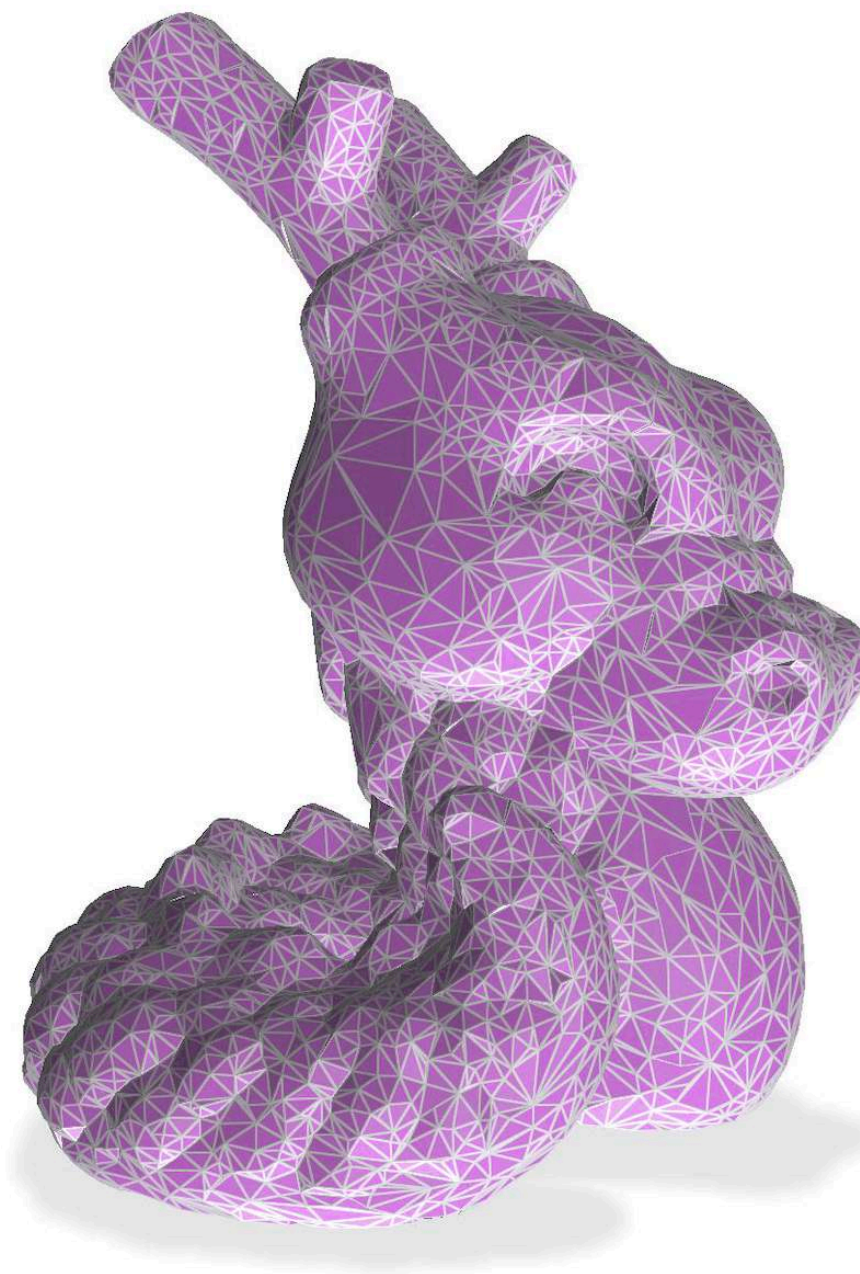

#### **JHU 500.111.40**

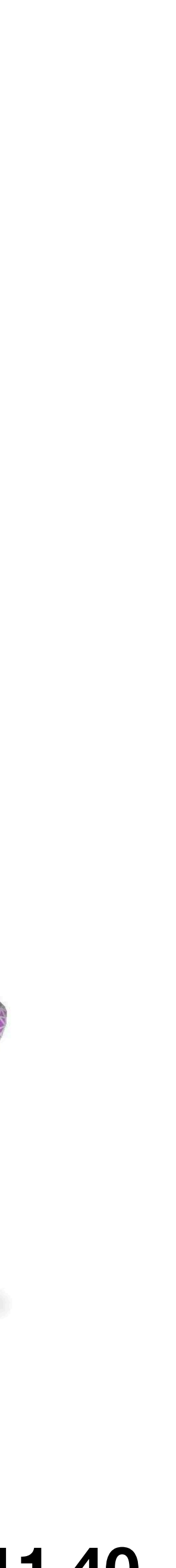

# **How are meshes stored in a computer?**

Fundamental Components of a Mesh

Other data structures such as half-edge and winged-edge are out of the scope of this course. But you can look up if interested.

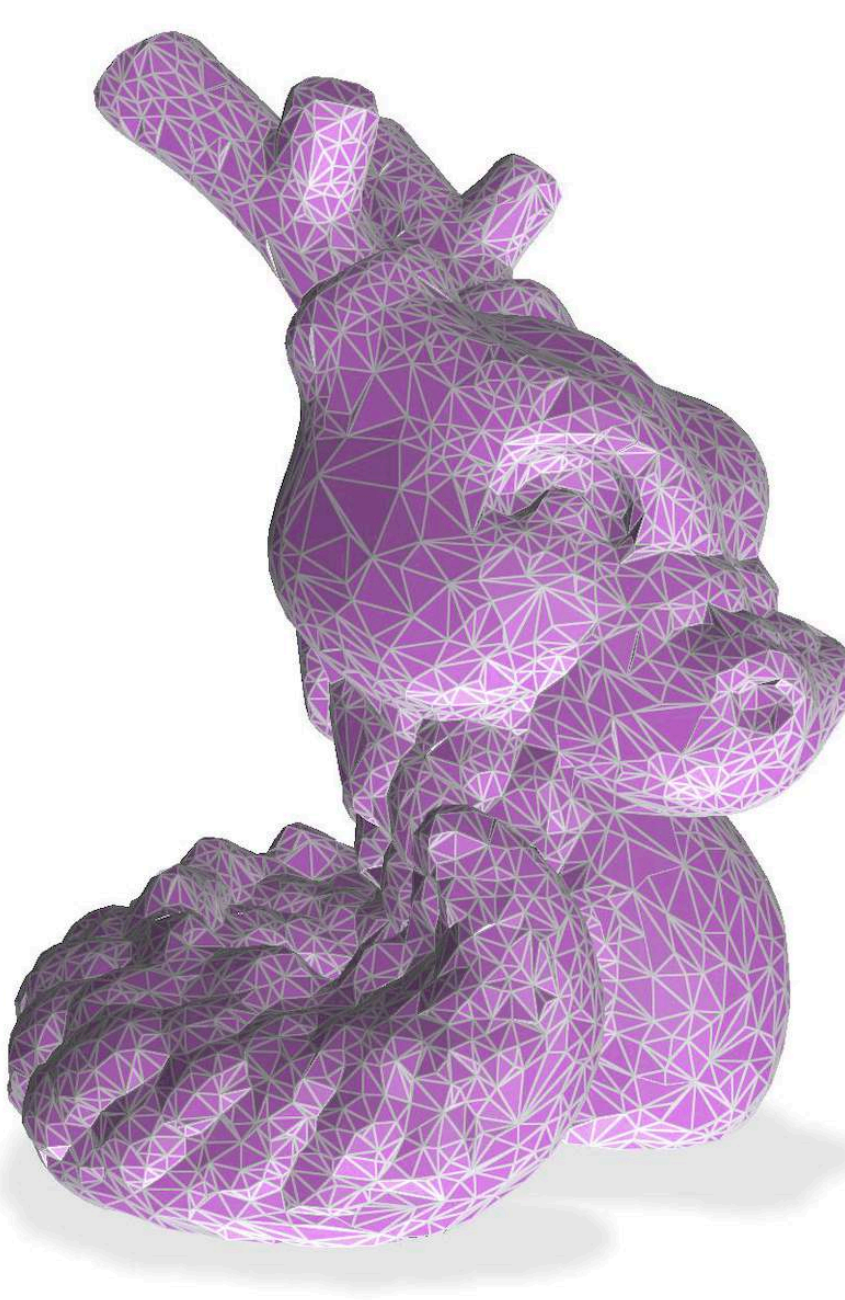

- Vertices
- Faces
- Edges

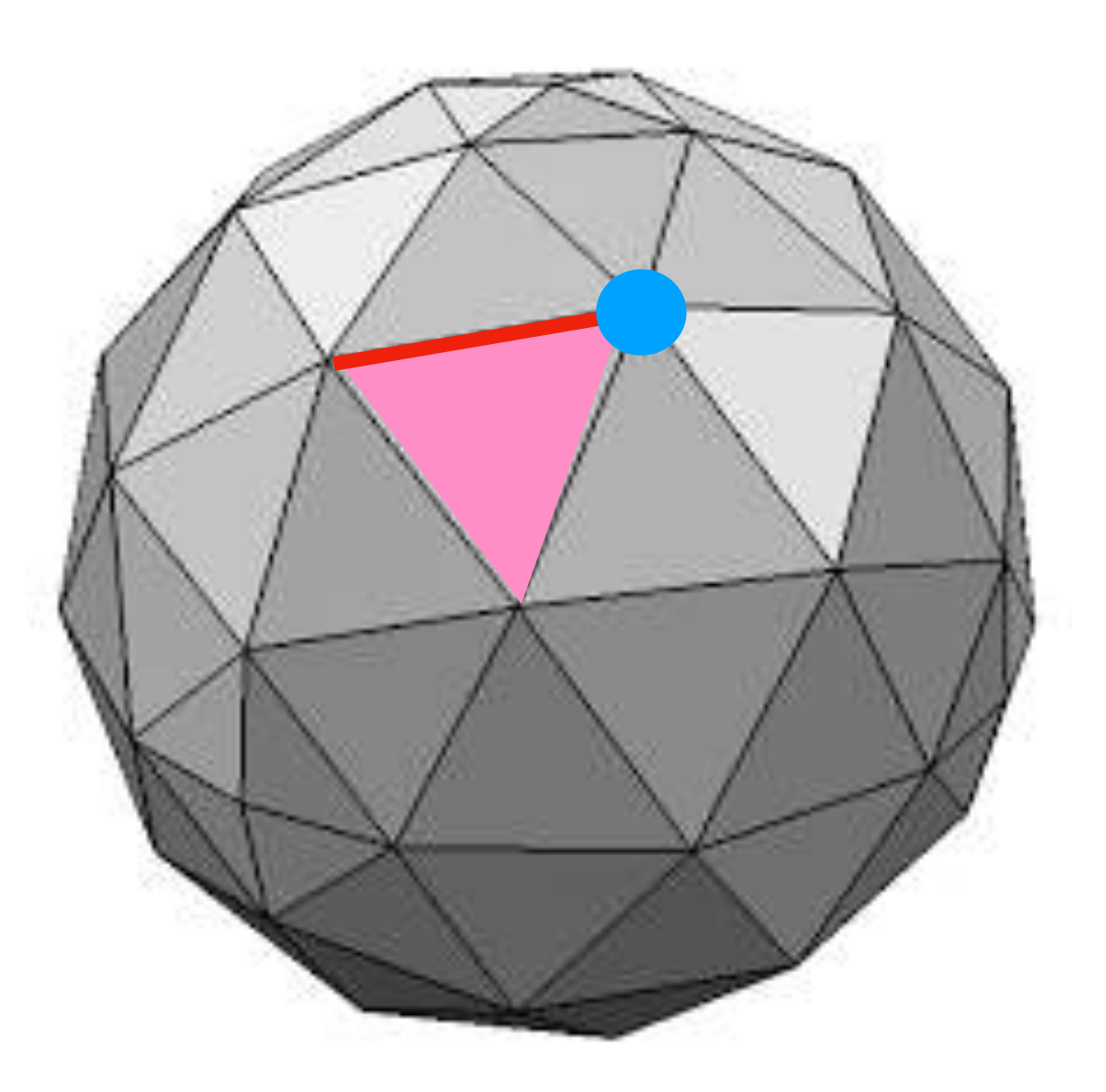

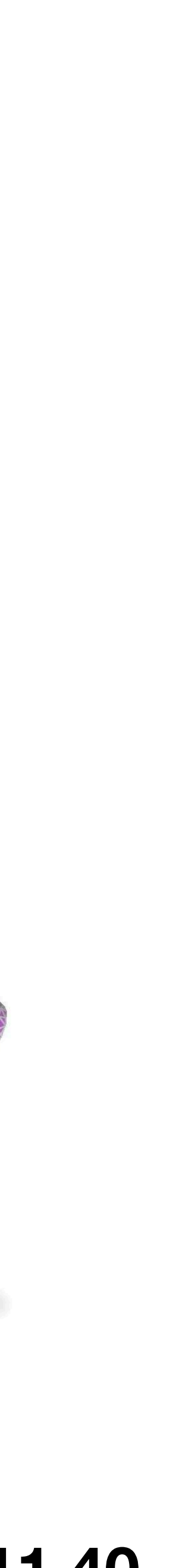

- There exists many different ways mesh can be stored. For now, let's learn one of the simplest (and most popular) way:
- Face-Vertex Meshes
	- Vertices =  $[(x1, y1, z1), (x2, y2, z2), ...]$
	- Faces =  $[(11, i2, i3), (i4, i5, i6), ...]$

# **How are meshes stored in a computer?**

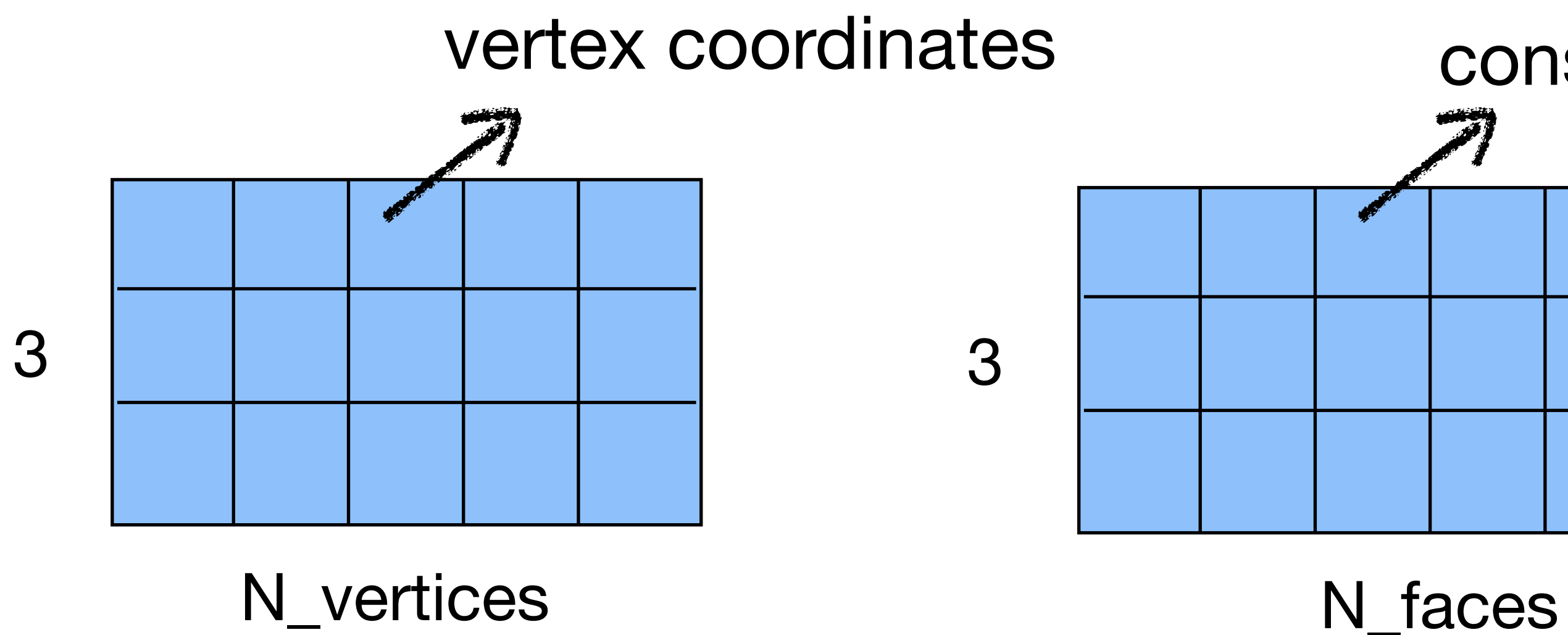

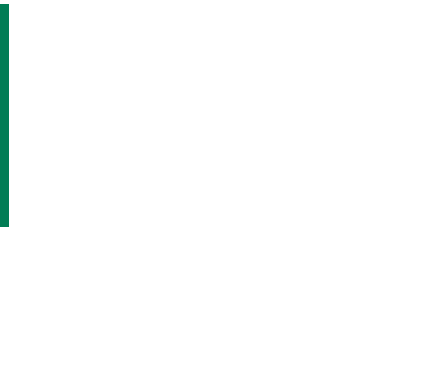

# indices of vertices constructing a face

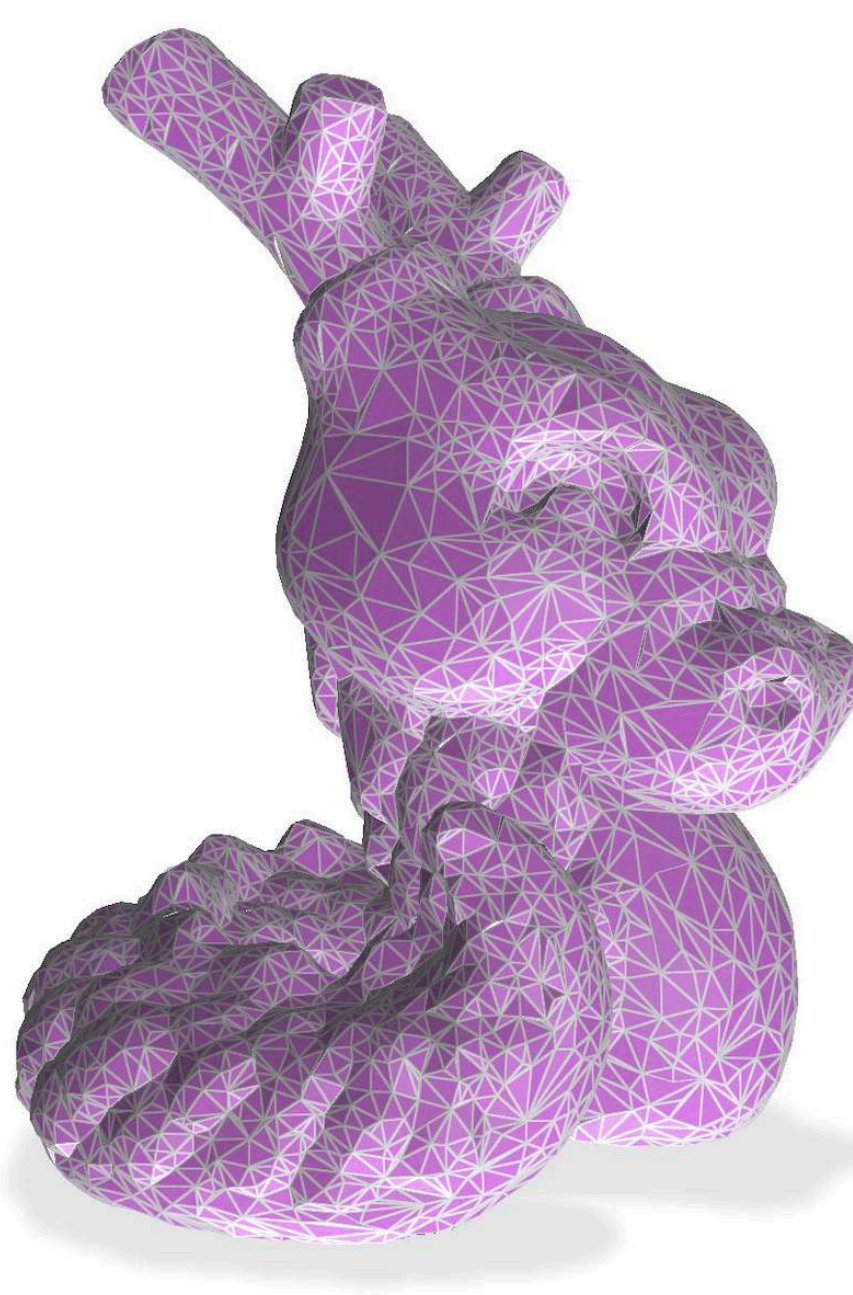

## **JHU 500.111.40**

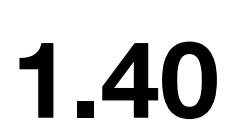

# **How do I access and visualize meshes from my code?**

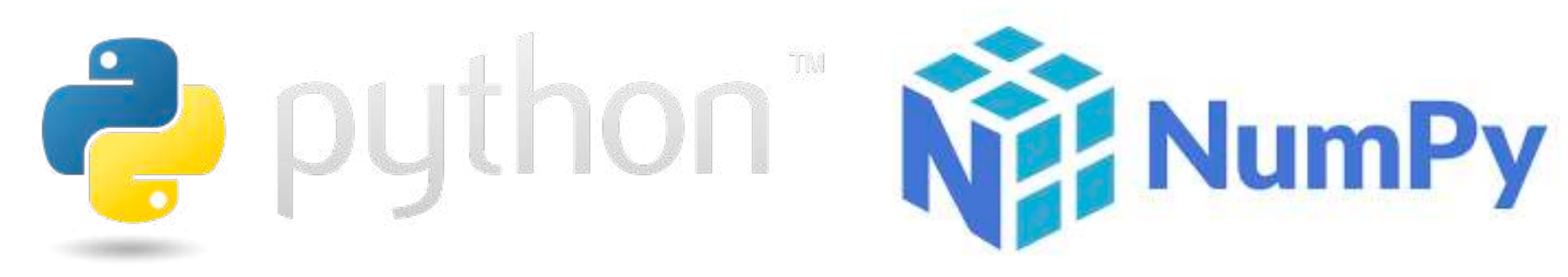

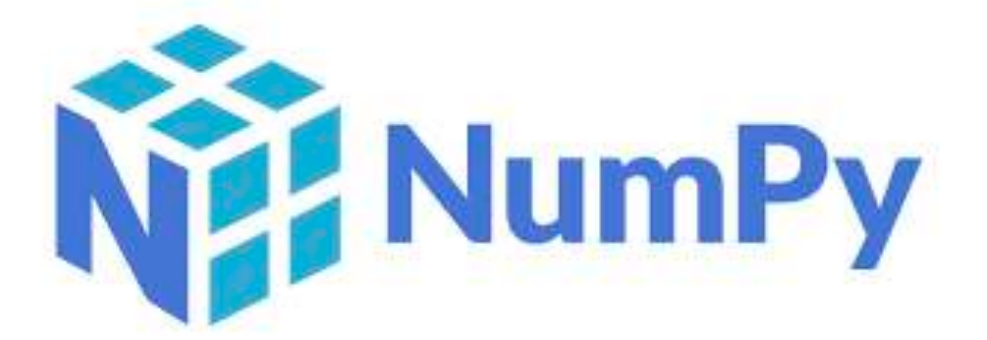

import igl # Import the libigl library import polyscope as ps # Import the polyscope library import numpy as np

# Read the mesh from a file v, f = igl.read\_triangle\_mesh("HappyDragon.ply")

# Create a rotation matrix for 90 degrees rotation around x-axis  $angle = np.random(90)$ rotation\_matrix =  $np.array([[1, 0, 0],$  $[0, np.cos(\text{angle}), -np.sin(\text{angle})],$ [0, np.sin(angle), np.cos(angle)]]) # Rotate vertices with the matrix  $v = np.dot(v, rotation_matrix)$ # Print the dimensions of V (vertices) and F (faces) print("Vertices shape:", v.shape) print("Faces shape:", f.shape) # Initialize Polyscope ps.init() ps.set\_ground\_plane\_mode("shadow\_only") # set +Z as up direction ps.set\_shadow\_darkness(0.1) # lighter shadows # Register the mesh in Polyscope ps\_mesh = ps.register\_surface\_mesh("my\_mesh", v, f) ps\_mesh.set\_color((68/255,254/255,157/255))  $ps_mesh.set-edge\_color((0.36,0.36,0.36))$  # white edges ps\_mesh.set\_edge\_width(1.5) # adjust as needed # Show the Polyscope GUI ps.show()

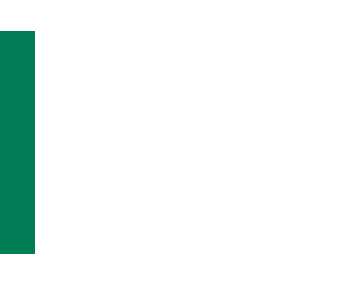

• The IO of geometry processing libraries (e.g. libigl), GUI of 3D data (e.g. polyscope)

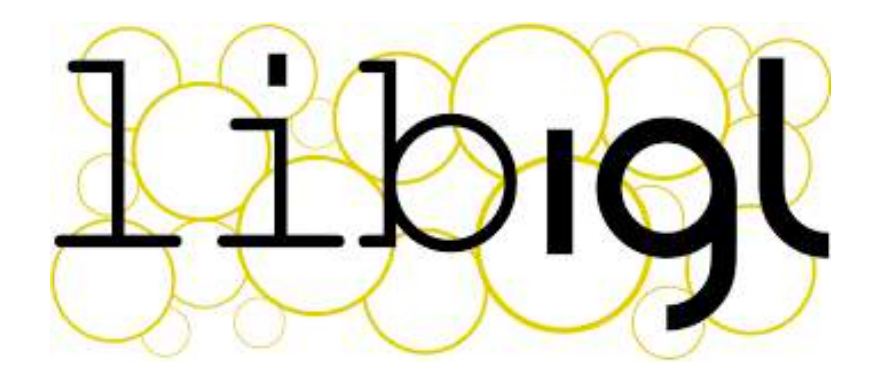

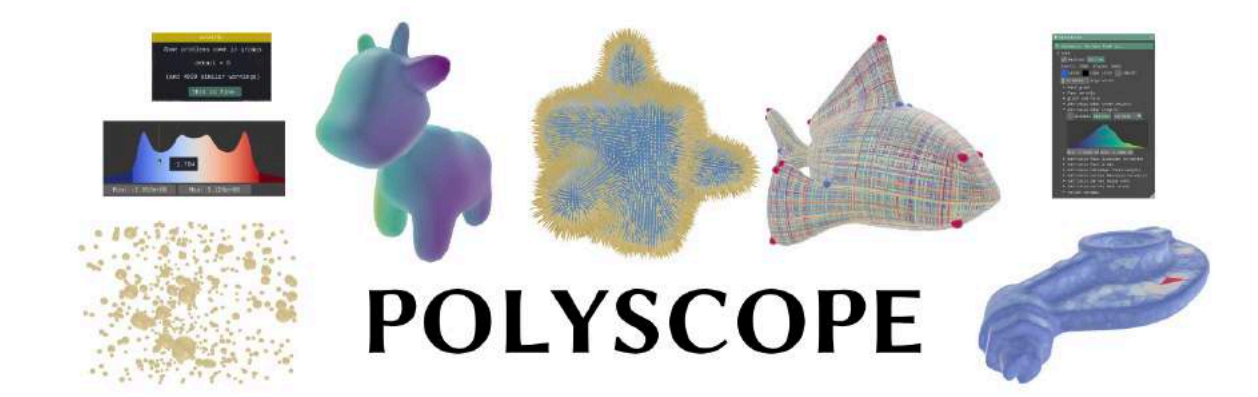

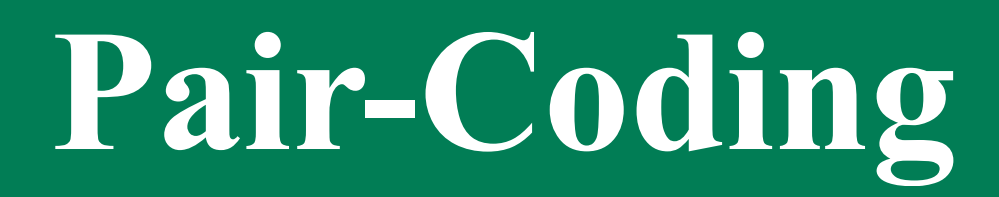

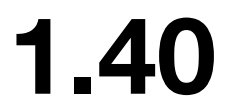

# **Now, your turn!**

We'll wok on visualizing these data together!

Go to the course webpage to download data!

# Pair-Coding

pip install numpy

pip install Pillow

python -m pip install libigl

pip install polyscope

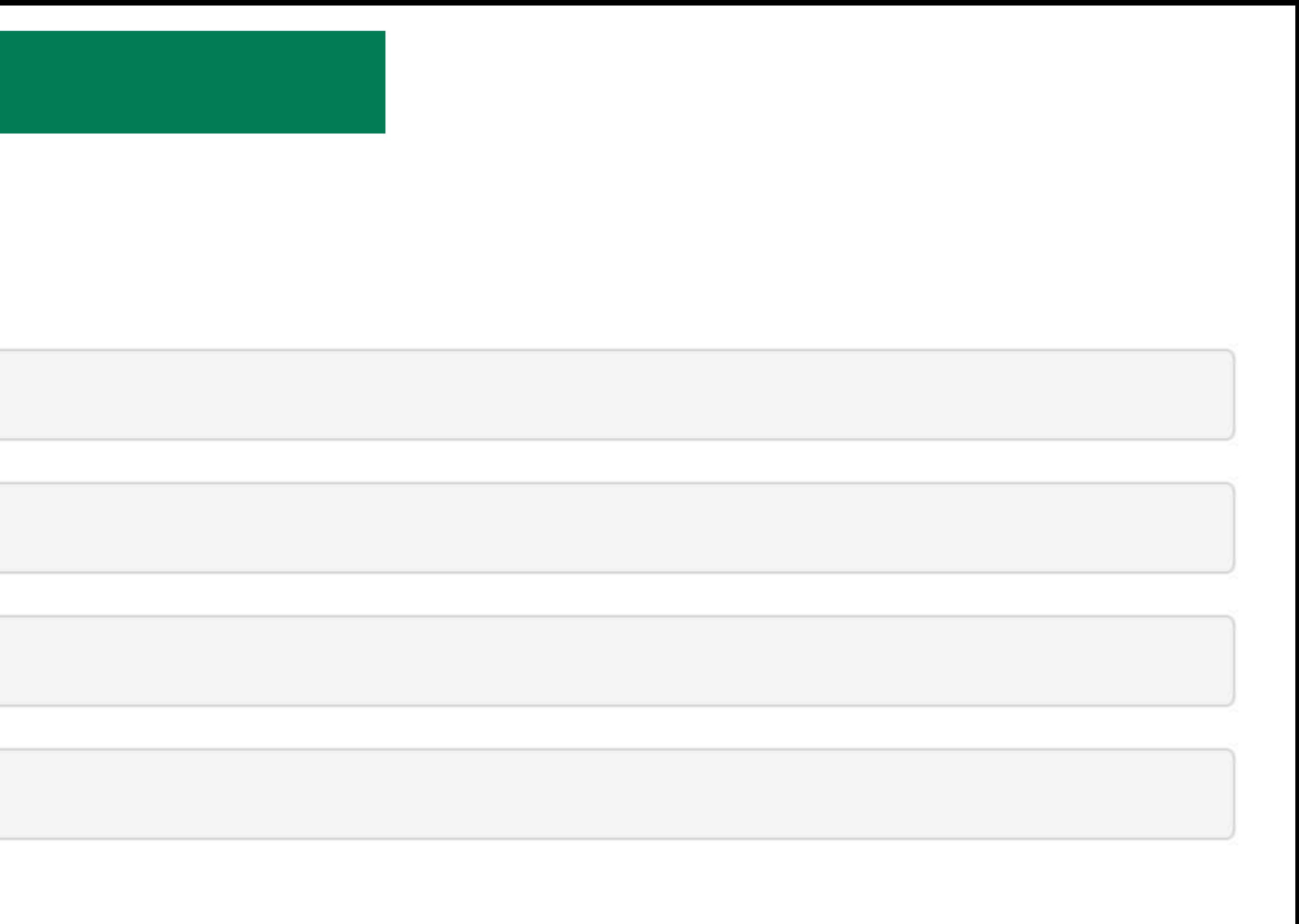

#### **JHU 500.111.40**

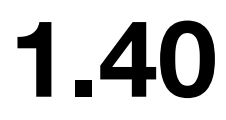

# Pair-Coding

from PIL import Image

```
# Open an image file
image path = "example.jpg" # Replace with the path to your image file
image = Image.open(image\_path)# Get dimensions
width, height = image.sizeprint(f''Image Dimensions: Width = {width}, Height = {height})
```
# Show the image image.show()

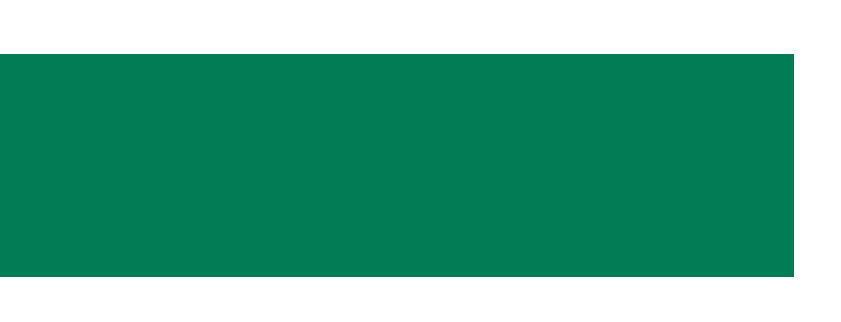

### **JHU 500.111.40**

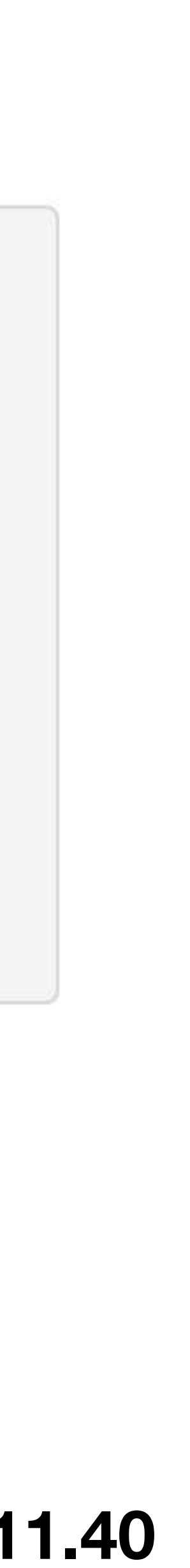

# Pair-Coding

```
import igl # Import the libigl library
import polyscope as ps # Import the polyscope library
import numpy as np
# Read the mesh from a file
v, f = igl.read_traingr, [Imph(c)]# Create a rotation matrix for 90 degrees rotation around x-axis
angle = np.readians(90)rotation_matrix = np.array([1, 0, 0],[0, np.cos(angle), -np.sin(angle)],
                            [0, np.sin(\text{angle}), np.cos(\text{angle})]]# Rotate vertices with the matrix
v = np.dot(v, rotation_matrix)# Print the dimensions of V (vertices) and F (faces)
print("Vertices shape:", v.shape)
print("Faces shape:", f.shape)
# Initialize Polyscope
ps.init()
ps.set_ground_plane_mode("shadow_only") # set +Z as up direction
                                        # lighter shadows
ps.set_shadow_darkness(0.1)
# Register the mesh in Polyscope
ps_mesh = ps.readister_surface_mesh("my_mesh", v, f)ps_mesh.set_color((68/255,254/255,157/255))
ps_mesh.set-edge\_color((0.36,0.36,0.36)) # white edges
                                # adjust as needed
ps_mesh.set_edge_width(1.5)
# Show the Polyscope GUI
ps.show()
```
### **JHU 500.111.40**

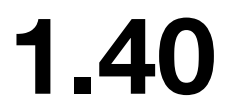

# **Take-aways from Today's Lecture**

• You learned a new terminology in computer graphics, "mesh"

## **JHU 500.111.40**

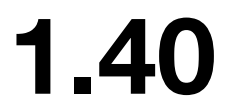

• Conceptually, you understood what's visual data, how they are captured and stored in computers

• You succeeded in checking visual data with Python

• You just got your hands on Libigl and Polyscope, two of the most popular libraries in the research world of computer graphics

# **Are There Any Questions?**

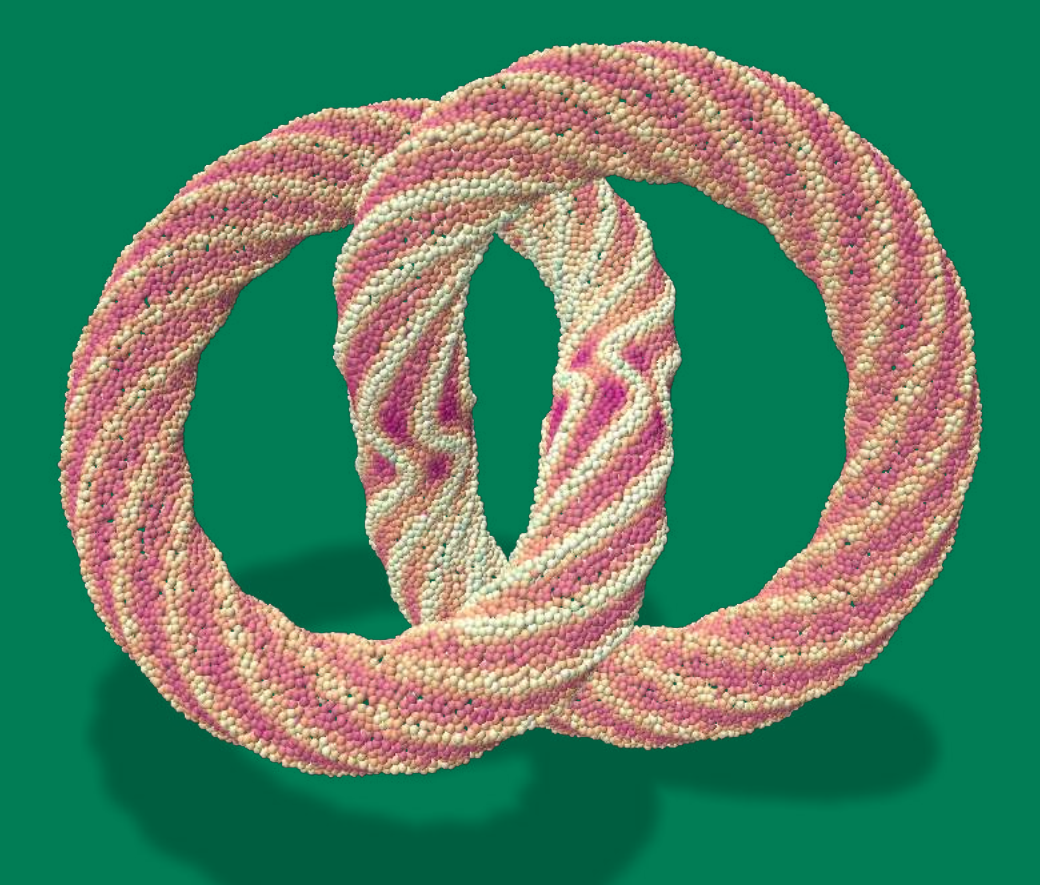

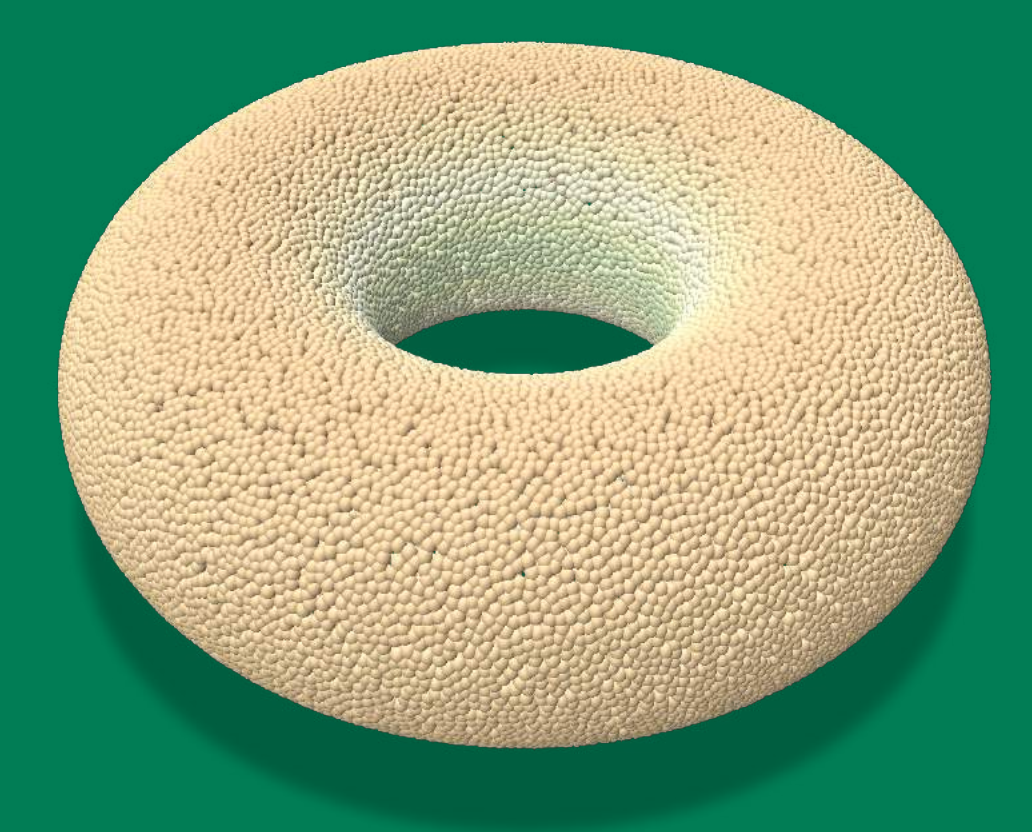